**IBM SPSS Statistics**  $V<sub>22</sub>$ 

# Mac OS 安装说明 (并发许可 证)

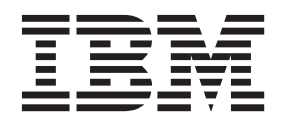

## **目录**

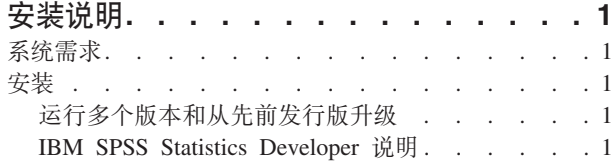

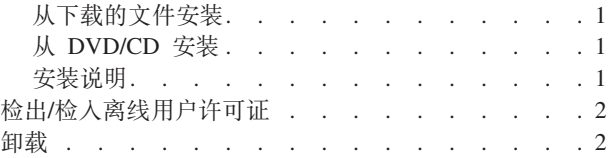

## <span id="page-4-0"></span>安装说明

下列说明介绍如何使用许可证类型并发许可证来安装 IBM® SPSS® Statistics V22。本文档面向要在台式计算机 上进行安装的用户。

### 系统需求

要查看 IBM SPSS Statistics 的系统需求, 请访问 http://www.ibm.com/software/analytics/spss/products/statistics/ requirements.html.

## 安装

#### 运行多个版本和从先前发行版升级

安装新版本之前、您无需卸载 IBM SPSS Statistics 的旧版本。可以在同一台机器上安装和运行多个版本。但是、 不要在安装以前版本的相同目录中安装新版本。

#### IBM SPSS Statistics Developer 说明

如果您在安装 IBM SPSS Statistics Developer, 可单独运行产品。如果接受缺省选项来安装 IBM SPSS Statistics - Essentials for Python, 那么您将拥有使用 Python 进行开发的工具。您还可以安装 IBM SPSS Statistics - Essentials for R 来使用 R 进行开发。可以从 SPSS 社区 (http://www.ibm.com/developerworks/spssdevcentral) 获取此产品。

## 从下载的文件安装

- 1. 双击下载的文件以装入安装程序光盘映像。
- 2. 在安装的磁盘映像中, 双击安装程序文件, 然后按照屏幕上显示的说明执行操作。请参阅 『 安装说明 』, 以了解任何特别说明。

## 从 DVD/CD 安装

- 1. 将 DVD/CD 插入您的 DVD/CD 驱动器中。
- 2. 浏览到 DVD/CD 驱动器。
- 3. 双击 SPSS Statistics Installer, 然后按照屏幕上的指示进行操作。请参阅 『 安装说明 』, 以了解任何特别说 明。

#### 安装说明

本部分包含此安装的特别说明。

安装程序语言。 安装程序的第一个面板将提示您选择安装程序语言。缺省情况下,将选中与您所在语言环境匹 配的语言。如果您希望以另一种语言显示安装程序、请选择相应的语言。就绪之后、单击确定。

许可证类型。 请确保选择 并发许可证。

帮助语言。 IBM SPSS Statistics 使得能更改用户界面语言。如果您希望帮助语言始终与用户界面语言匹配、请 选择您可能使用的语言。如果安装其他语言的帮助, 每种语言将增加 60-70 MB 的磁盘空间要求。

1

<span id="page-5-0"></span>许可证管理器服务器名称或 IP 地址。这是运行网络许可证管理器的服务器的 IP 地址或名称。如果您有多个 地址或名称,请使用冒号进行分隔(例如 server1:server2:server3)。如果您没有这些信息,请联系您的管理员。

IBM SPSS Statistics - Essentials for Python. 系统将提示您安装 IBM SPSS Statistics - Essentials for Python。Essentials for Python 为您提供了一些工具, 用于开发定制 Python 应用程序以便与 IBM SPSS Statistics 配合使用, 以及用于运行使用 Python 语言实现的扩展命令。它包含 Python V2.7、IBM SPSS Statistics -Integration Plug-in for Python 以及一组 Python 扩展命令, 这些命令提供除内置 SPSS Statistics(S) 过程随附 的功能以外的功能。有关更多信息、请参阅帮助系统中的 Integration Plug-in for Python。要接受缺省选项来安 装 IBM SPSS Statistics - Essentials for Python, 您必须接受关联的许可协议。

#### **lv/lkk\_C'mI\$**

网络许可证通常需要您连接到网络才能运行 IBM SPSS Statistics。如果管理员启用了离线用户许可证, 那么您 可以检出离线用户许可证,以便在未连接到网络时使用网络许可证,例如,您可能需要在没有网络连接的火车 上运行 IBM SPSS Statistics。在断开网络连接赶火车之前,您可以将离线用户许可证检出一段有限的时间。您 需要重新连接到网络并在到期之前将许可证重新检入。否则 IBM SPSS Statistics 将停止工作。

将由您的管理员启用和配置网络许可证。如果您想使用但无法使用此功能,请联系您的管理员。

要点: 即使在重新连接到网络后可以运行 IBM SPSS Statistics, 仍要确保重新检入许可证。这样做可允许其他 用户使用离线用户许可证。

#### **l**<br>检出许可证

- 1. 双击安装目录中的 Commuter Utility.
- 2. 选择要检出的许可证。
- 3. 在"持续时间"框中,输入您想要将许可证检出的天数。管理员可配置此限制。
- 4. 单击检出。

离线用户许可证将在**持续时间**指定的天数后过期。您也可以随时手动检人许可证。

您可能收到以下格式的消息: 检出时出错,错误码如下: <code>

常见代码如下。

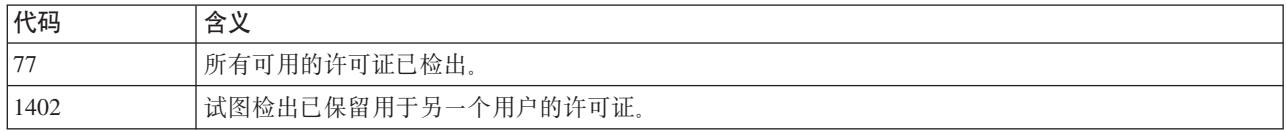

#### **lkmI\$**

- 1. 双击安装目录中的 Commuter Utility.
- 2. 选择要检入的许可证。您检出的许可证由复选标记指示。
- 3. 单击检入。

#### **6X**

- 1. 将安装文件夹拖至回收站。 缺省情况下, 这是 /Applications/IBM/SPSS/Statistics/22。
- 2. 在您的主文件夹中, 浏览到 Library/Preferences。
- 3. 将 com.ibm.spss.plist 拖至回收站。 请注意, 此文件由 IBM SPSS Statistics、IBM SPSS Statistics Student Version 和 IBM SPSS Smartreader 使用。如果仍然安装有任何这些应用程序, 则不得删除此文件。
- 4. 在您的主文件夹中, 将 Library/Application Support/IBM/SPSS/Statistics/22/Eclipse/ 拖至回收站。
- 5. 如果需要,将您安装的任何定制对话框从 /Library/Application Support/IBM/SPSS/Statistics/22/ CustomDialogs/ 拖至回收站, 以将其删除。
- 6. 如果需要, 将您安装的任何扩展命令从 /Library/Application Support/IBM/SPSS/Statistics/22/extensions/ 拖至回 收站,以将其删除。
- 7. 清空回收站。

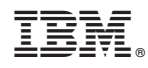

Printed in China